АКЦИОНЕРНОЕ ОБЩЕСТВО "НИЖЕГОРОДСКОЕ НАУЧНО-ПРОИЗВОДСТВЕННОЕ ОБЪЕДИНЕНИЕ ИМЕНИ М. В. ФРУНЗЕ" 603950, Россия, г. Нижний Новгород, проспект Гагарина, 174

### «УТВЕРЖДАЮ»

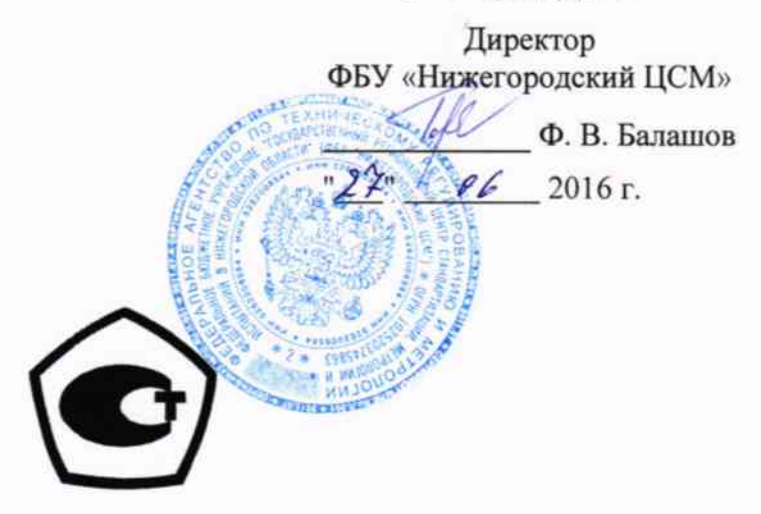

# **ГЕНЕРАТОРЫ СИГНАЛОВ SMB100A** с опциями SMB-B101/B102/B103/B106/B112/B120

Инструкция по поверке ИЛГШ.411653.004И2

 $A. p. 64983 - 16$ 

## Содержание

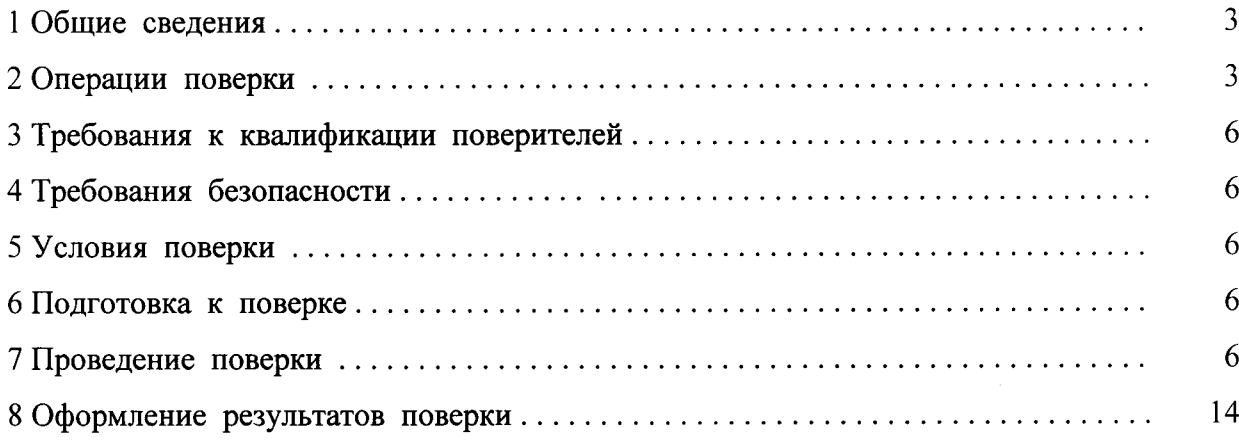

 $\ddot{\cdot}$ 

#### 1. Общие сведения

1.1 Настоящий документ устанавливает методы и средства поверки генераторов сигналов SMB100A с опциями SMB-B101/B102/B103/B106/B112/B120 (далее приборов).

1.2 Порядок организации и проведения поверки должен соответствовать порядку, установленному Приказом Минпромторга России от 02.07.2015 г. № 1815.

1.1.3 Интервал между поверками три года.

#### 2 Операции поверки

2.1 В ходе поверки следует выполнять операции в порядке, перечисленном в таблице 1.

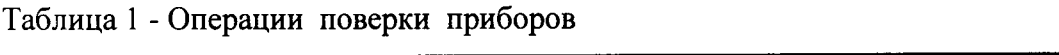

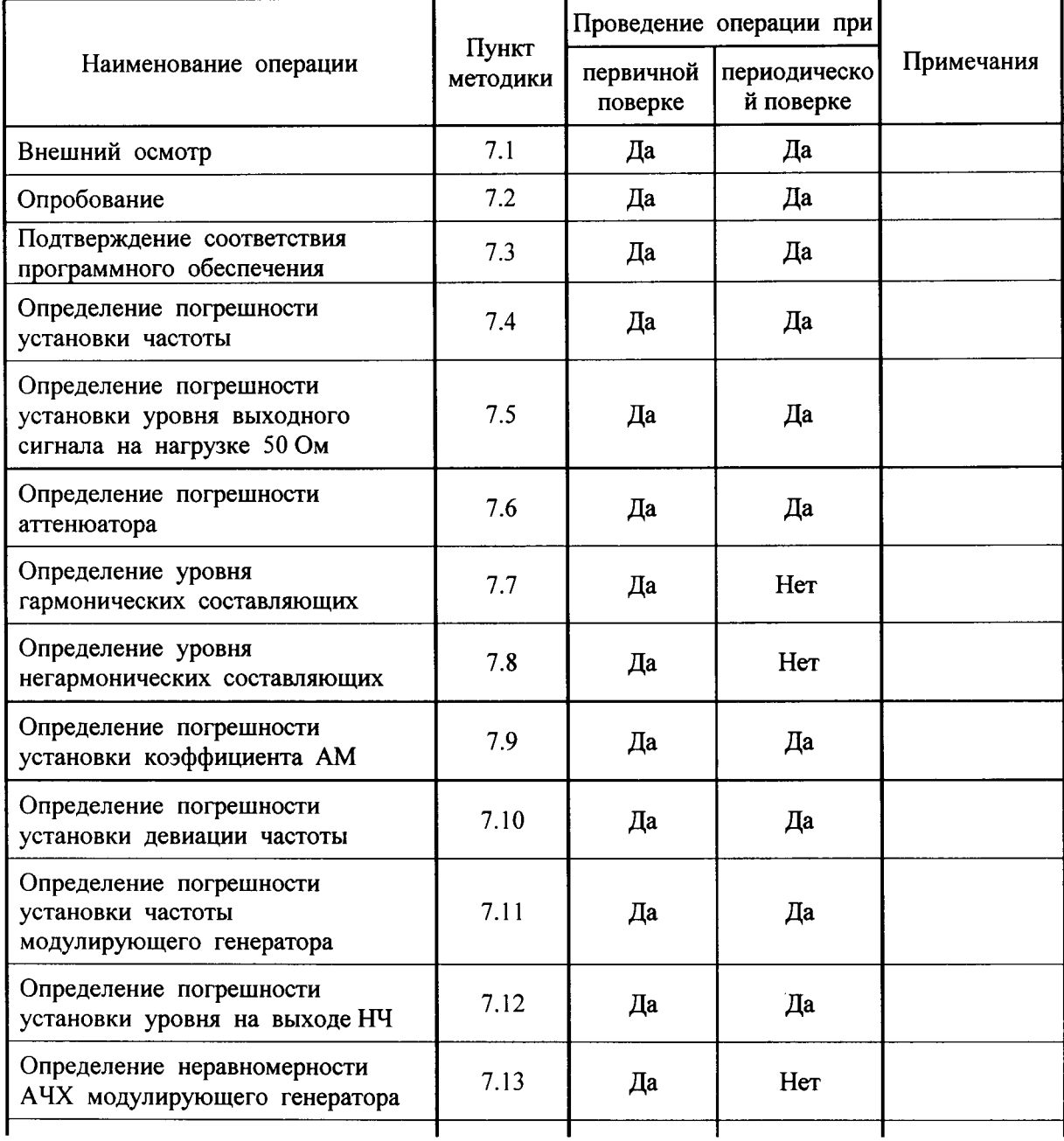

Продолжение таблицы 1

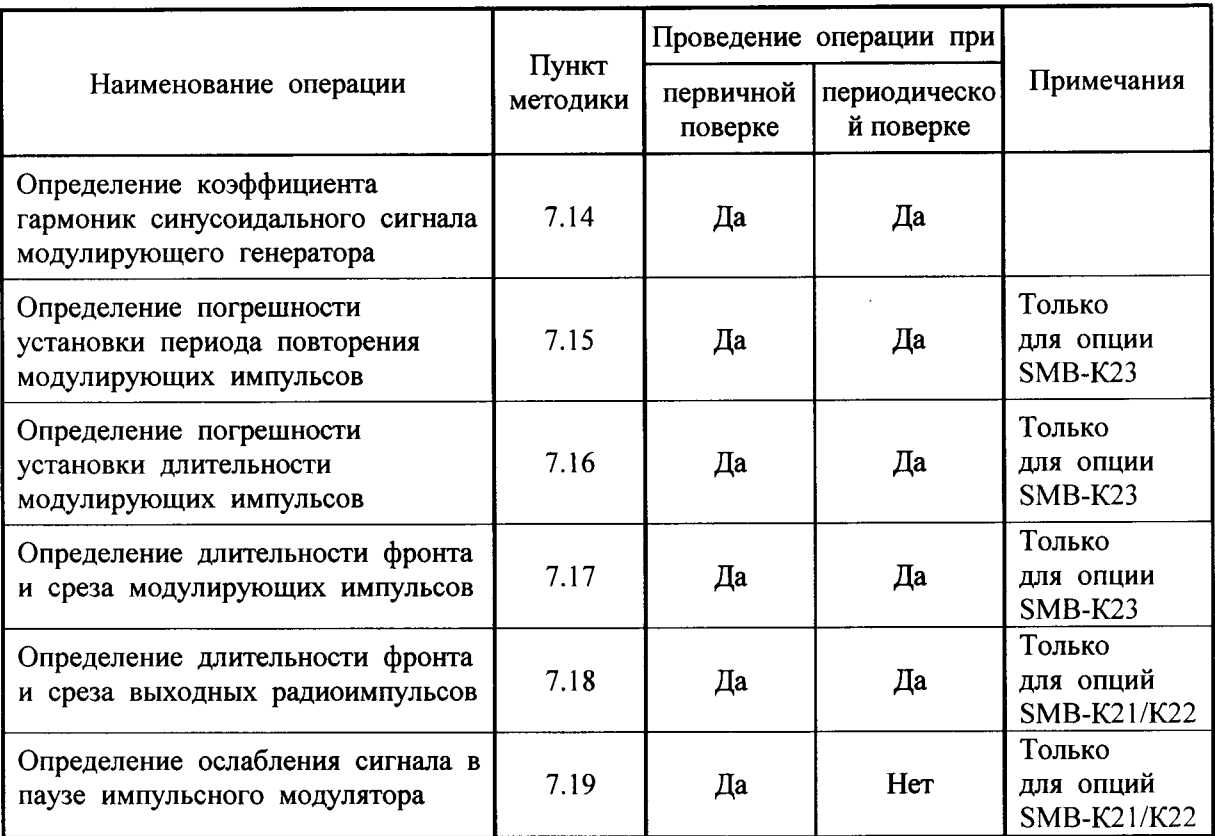

2.2 Поверку прекращают в случае получения отрицательных результатов при проведении той или иной операции.

2.3 При проведении поверки должны применяться эталоны и вспомогательные средства поверки перечисленные в таблице 2.

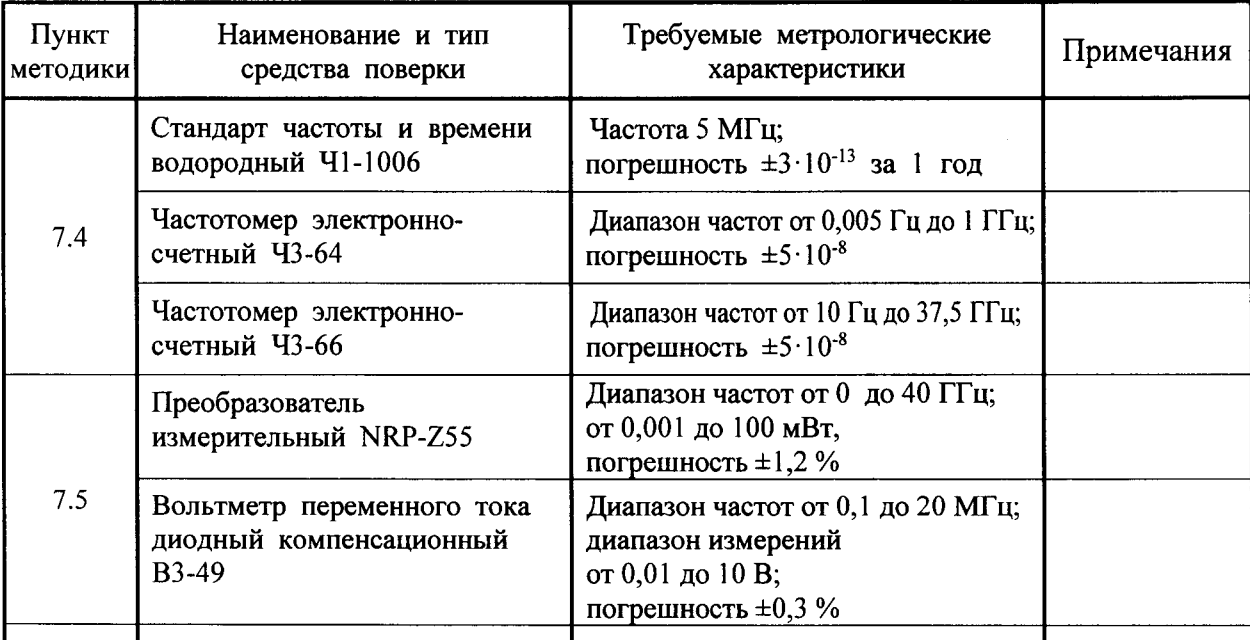

Таблица 2 - Средства поверки

## Продолжение таблицы 2

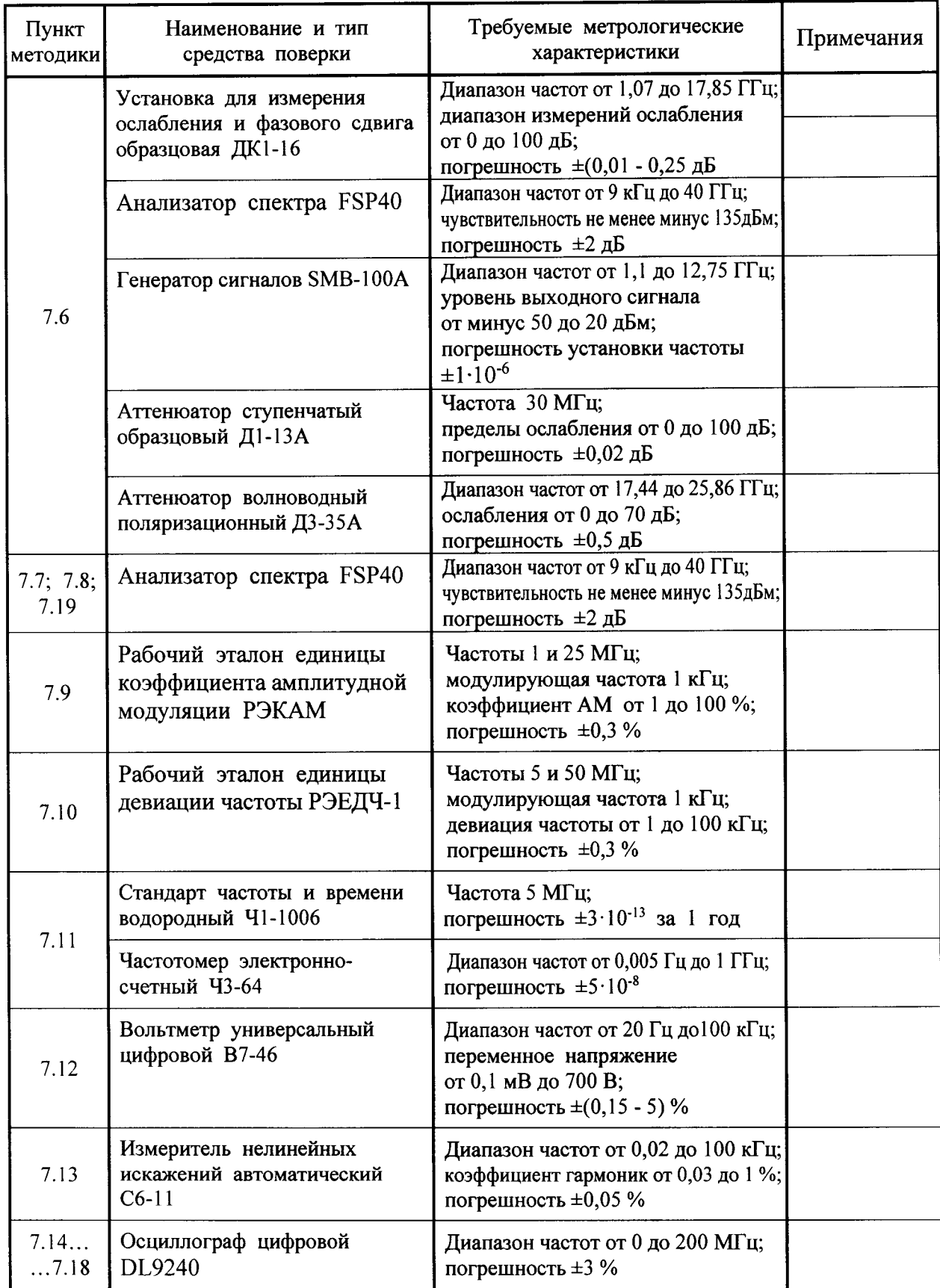

2.4 При проведении поверки допускается использование других средств измерений с аналогичными метрологическими характеристиками.

2.5 Средства измерения, используемые для поверки, должны быть поверены.

#### 3 Требования к квалификации поверителей

осуществляться имеющие высшее или 3.1 Поверка должна лицами, среднетехническое образование и аттестованными в качестве поверителей  $\bf{B}$ установленном порядке.

#### 4 Требования безопасности

4.1 При проведении поверки прибора должны выполняться меры безопасности, указанные в руководствах и инструкциях по эксплуатации поверяемого прибора и средств поверки.

#### 5 Условия поверки

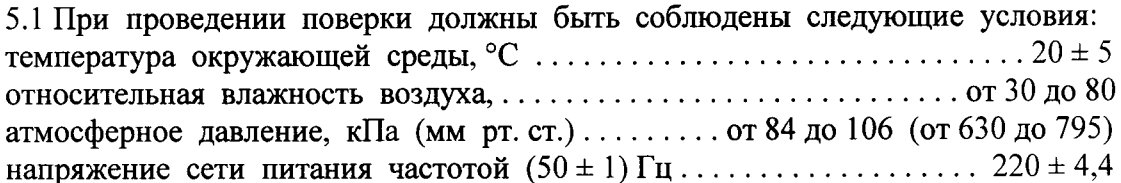

#### 6 Подготовка к поверке

6.1 Проверить наличие эксплуатационной документации и срок действия свидетельств о поверке на средства поверки.

6.2 Прогреть поверяемый прибор и средства поверки в течение времени установления рабочего режима, установленного для них в руководствах по эксплуатации.

#### 7 Проведение поверки

#### 7.1 Внешний осмотр

В процессе внешнего осмотра проверить соответствие прибора технической документации в части наличия и состояние пломб, комплектности, отсутствия внешних механических повреждений, влияющих на точность показания прибора, прочности крепления органов управления, четкость фиксации их положений, чистоты разъемов и гнезд, состояния лакокрасочных покрытий, гальванических покрытий и четкость гравировки, состояния соединительных кабелей и переходов.

#### 7.2 Опробование

Опробование функционирования прибора проводить проверкой возможности установки частоты, уровня мощности, параметров амплитудной и частотной модуляции по показаниям на экране генератора. Опробование проводить при всех режимах работы, указанных в руководстве по эксплуатации и меню генератора.

#### 7.3 Подтверждение соответствия программного обеспечения

Идентификацию ПО (проверку идентификационного наименования и номера версии программного обеспечения) выполняют в процессе штатного функционирования поверяемого прибора путём непосредственного сличения показаний дисплея прибора с илентификационными данными программного обеспечения, приведенными в формуляре.

Для проверки идентификационного наименования и номера версии программного обеспечения необходимо выполнить следующую последовательность операций:

- включить прибор и дать время для загрузки операционной системы;

- после запуска встроенного ПО и автоматической самопроверки на дисплее прибора отобразится требуемая информация.

Таблица 3 - Идентификационные данные (признаки) метрологически значимой части ПО

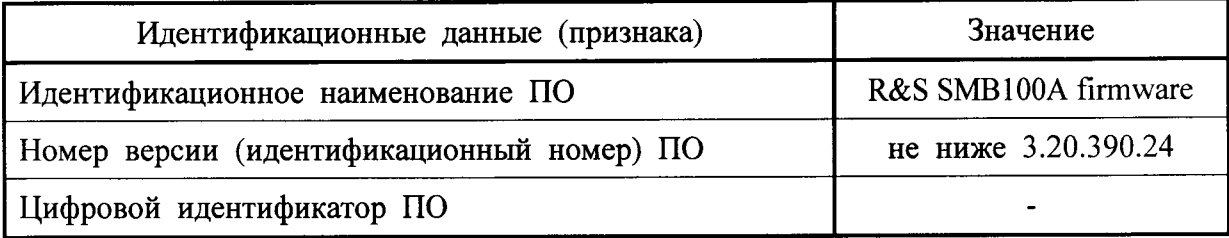

Результаты проверки считают удовлетворительными, если в результате проверки установлено, что ПО имеет идентификационные характеристики, приведенные в таблице 3.

#### 7.4 Определение погрешности установки частоты

Определение погрешности установки частоты прибора проводить путем сличения установленного значения частоты с показаниями частотомера Ч3-66, подключенного к выходу поверяемого прибора. Измерения проводить на пяти частотах, включая верхнюю и нижнюю частоты рабочего диапазона. На частотах 9 и 100 кГц измерения проводить частотомером ЧЗ-64.

Частотомер перевести в режим работы от внешнего источника опорного сигнала частотой 5 МГц, который подать от стандарта частоты Ч1-1006.

Погрешность установки частоты  $\delta f$ , вычислить по формуле (1)

$$
\mathcal{F} = \frac{f_{\text{HSM}} - f_{\text{VCT}}}{f_{\text{VCT}}},\tag{1}
$$

где  $f_{H3M}$ - измеренное значение частоты, МГц;

 $f_{YCT}$  - установленное значение частоты, МГц.

Результаты поверки считают удовлетворительными, если погрешность установки частоты не выходит за пределы ±1·10<sup>-6</sup>, для прибора с опцией SMB-B1 - $\pm 1.10^{-7}$ , для прибора с опцией SMB-B1H -  $\pm 3.10^{-8}$ .

#### 7.5 Определение погрешности установки уровня выходного сигнала на нагрузке 50 Ом

Определение погрешности установки уровня выходного сигнала на нагрузке 50 Ом проводить путем сличения установленного значения уровня выходного сигнала с показаниями преобразователя измерительного NRP-Z55, подключенного к выходу поверяемого прибора.

Измерения проводить на верхней частоте диапазона и частотах кратных 1 ГГц, при установленном уровне выходного сигнала плюс 10; 0; минус 10; минус 20 дБ/мВт.

Погрешность установки уровня выходного сигнала  $\delta P_{OII}$ , дБ, вычислить по формуле (2)

$$
\delta P_{\text{OH}} = (10 \lg P_{\text{H3M}}) - P_{\text{yCT}} \tag{2}
$$

 $\overline{7}$ 

где  $P_{H3M}$  - измеренное значение мощности, мВт;

 $P_{VCT}$  - установленное значение уровня выходного сигнала, дБ/мВт.

На частоте 200 кГц измерение проводить при установленном уровне выходного сигнала 0; минус 10; минус 20 дБ/мВт. Измерение проводить вольтметром В3-49. Измеренное значение мощности  $P_{H3M}$ , мВт, вычислить по формуле (3)

$$
P_{\mu_{3M}} = \frac{U_{\mu_{3M}}^2}{50} \cdot 10^3,
$$
 (3)

где  $U_{H3M}$ - измеренное значение напряжения на нагрузке 50 Ом, В.

Результаты поверки считают удовлетворительными, если погрешность установки уровня выходного сигнала не выходит за пределы:

 $-40.5$  дБ на частотах до 3 ГГц с опциями SMB-B101/B102/B103/B106;

 $-10.7$  дБ на частотах до 3 ГГц с опциями SMB-B112/B120;

-  $\pm 0.9$  дБ на частотах свыше 3 ГГц с опциями SMB-B101/B102/B103/B106;

 $- \pm 1$ , 1 дБ на частотах свыше 3 ГГц с опциями SMB-B112/B120.

#### 7.6 Определение погрешности аттеню атора

Определение погрешности аттеню атора проводить на частоте 30 МГц и верхней частоте диапазона.

Определение погрешности аттеню атора на частоте 30 МГц проводить методом замещения.

Подключить приборы в соответствии с рисунком 1.

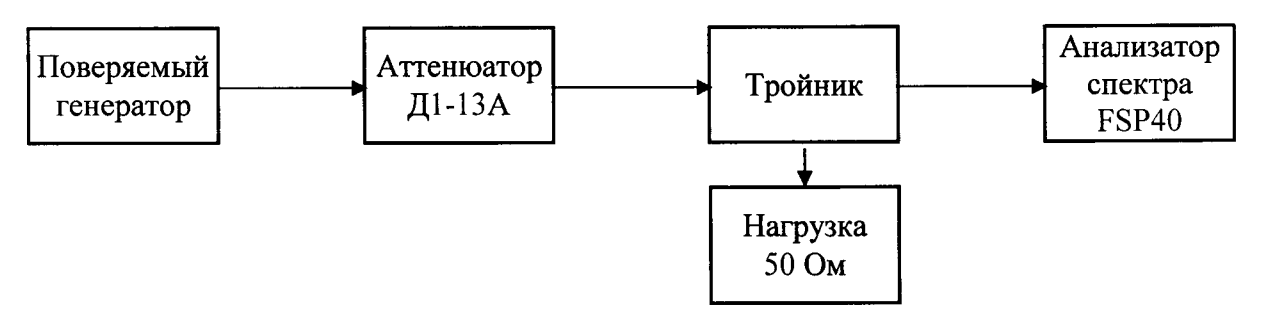

Рисунок 1 - Структурная схема подключения приборов ДЛЯ определения погрешности аттеню атора на частоте 30 МГц

Установить на поверяемом приборе частоту 30 МГц и уровень выходного сигнала минус 20 дБ/мВт, ослабление аттеню атора Д1-13А установить 10 дБ и произвести отсчет показаний индикатора анализатора спектра,  $P_0$ .

Установить ослабление аттеню атора Д1-13А 0дБ. Уменьшая выходную мощность поверяемого прибора до минус  $A_{\Gamma}$  (дБ/мВт), добиться прежних показаний индикатора анализатора спектра,  $P_0$ .

Погрешность установки аттеню атора  $\delta A_{\Gamma}$ , дБ, вычислить по формуле (4)

$$
\delta A_r = 20 + A_o - |A_r|,
$$

где  $A_0$  - значение ослабления аттеню атора Д1-13А, равное 10 дБ.

Аналогично выполнить измерения и вычисления для значений ослабления 20; 30; 40; 50; 60; 70; 80; 90; 100 дБ.

Определение погрешности аттеню атора на частотах 1,1; 2,2; 3,2; 6; 12,75 ГГц проводить на установке ДК1-16. На опорный канал установки ДК1-16 подать сигнал с генератора SMB-100A, генератор синхронизируют по опорному каналу частотой 10 МГц с поверяемого генератора.

Установить на поверяемом приборе требуемую частоту и уровень выходного сигнала минус 20 дБ/мВт. Выполнить измерения для значений ослабления 10; 20; 30; 40; 50; 60; 70; 80; 90; 100 дБ. Измерения проводить в соответствии с техническим описанием на установку ДК1-16.

 $(4)$ 

Определение погрешности аттеню атора на частоте 20 ГГц проводить методом замещения.

Подключить приборы в соответствии с рисунком 2.

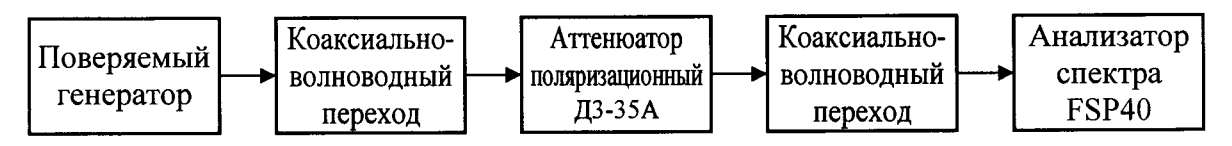

Рисунок 2 - Структурная схема подключения приборов для определения погрешности аттеню атора на частоте 20 ГГц

используют комплекта Коаксиально-волноводные переходы **H3** поляризационного аттенюатора.

Измерения проводить в два этапа, сначала определить погрешность аттеню атора в лиапазоне от минус 20 до минус 70 дБ, затем в диапазоне от минус 70 до минус 120 дБ.

Установить на поверяемом приборе требуемую частоту и уровень выходного сигнала минус 20 дБ/мВт, ослабление поляризационного аттеню атора установить 10 дБ и произвести отсчет показаний индикатора анализатора спектра,  $P_0$ .

Установить ослабление поляризационного аттеню атора 0дБ. Уменьшая выходную мощность поверяемого прибора до минус  $A_r$  (дБ/мВт), добиться прежних показаний индикатора анализатора спектра,  $P_0$ .

Погрешность аттеню атора  $\delta A_r$ , дБ, вычислить по формуле (4).  $A_0$  - значение ослабления поляризационного аттеню атора, равное 10 дБ.

Аналогично выполнить измерения и вычисления для значений ослабления 20; 30; 40; 50 дБ.

На втором этапе измерений установить на поверяемом приборе уровень выходного сигнала минус 70 дБ/мВт, ослабление поляризационного аттеню атора установить 10 дБ и произвести отсчет показаний индикатора анализатора спектра,  $P_0$ .

Установить ослабление поляризационного аттеню атора 0дБ. Уменьшая выходную мощность поверяемого прибора до минус  $A_r$  (дБ), добиться прежних показаний индикатора анализатора спектра,  $P_0$ .

Погрешность аттеню атора  $\delta A_{\Gamma^*}$ , дБ, вычислить по формуле (5)

$$
\delta A_{r} = 70 + A_0 - |A_{r}|,\tag{5}
$$

где  $A_0$  - значение ослабления поляризационного аттеню атора, равное 10 дБ.

Аналогично выполнить измерения и вычисления для значений ослабления поляризационного аттеню атора 20; 30; 40; 50 дБ.

удовлетворительными, Результаты поверки считают если погрешность аттеню атора не выходит за пределы:

 $-40.5$  дБ на частотах до 3 ГГц с опциями SMB-B101/B102/B103/B106;

 $-10,7$  дБ на частотах до 3 ГГц с опциями SMB-B112/B120;

 $-10.9$  дБ на частотах свыше  $3 \Gamma\Gamma\mu$  с опциями SMB-B101/B102/B103/B106;

 $-\pm 1$ , 1 дБ на частотах свыше 3 ГГц с опциями SMB-B112/B120.

#### 7.7 Определение уровня гармонических составляющих

Определение уровня гармонических составляющих относительно основного немодулированного сигнала проводить с помощью анализатора спектра FSP40. Измерения проводить на трех произвольно выбранных частотах, обязательной является проверка на нижней частоте диапазона, при уровне выходного сигнала 0 дБ/мВт. Определение уровня третьей гармоники проводить на частотах не выше 10 ГГц. К выходу поверяемого прибора подключить анализатор спектра. Маркер анализатора спектра установить на частоту основной гармоники, обнулить показания маркера и, устанавливая маркер на частоты второй и третьей гармонической составляющей сигнала, измерить относительный уровень гармонических составляющих.

Результаты поверки считают удовлетворительными, если уровни гармонических составляющих относительно основного немодулированного сигнала не превышают минус 30 лБ.

Для прибора с опциями SMB-B120/B25 измерения проводить на частотах 1; 150; 200 МГц; 3; 3,2; 10 ГГц при включенном фильтре.

Результаты поверки считают удовлетворительными, если уровни гармонических составляющих относительно основного немодулированного сигнала не превышают:

- минус 30 дБ на частотах от 1 до 150 МГц;

- минус 58 дБ на частотах свыше 0,15 до 3 ГГц;

- минус 50 дБ на частотах свыше 3 ГГц.

#### 7.8 Определение уровня негармонических составляющих

Определение уровня негармонических составляющих относительно основного немодулированного сигнала проводить с помощью анализатора спектра FSP40. Измерения проводить при уровне выходного сигнала минус 10 дБ/мВт. К выходу поверяемого прибора подключить анализатор спектра. Измерения проводить на пяти произвольно выбранных частотах, обязательной является проверка на частоте 100 кГц Маркер анализатора спектра установить верхней частоте диапазона. на  $\mathbf{M}$ установленную на поверяемом приборе частоту, обнулить показания маркера и измерить с помощью маркера при отстройке от несущей частоты более чем на 10 кГц относительный уровень негармонических составляющих.

Результаты поверки считают удовлетворительными, если уровни негармонических составляющих относительно основного немодулированного сигнала не превышают:

- минус 70 дБ на частотах до 1,5 ГГц;

- минус 64 дБ на частотах свыше 1,5 до 3 ГГц;

- минус 58 дБ на частотах свыше 3 до 6,375 ГГц;

- минус 52 дБ на частотах свыше 6,375 до 12,75 ГГц;

- минус 46 дБ на частотах свыше 12,75.

#### 7.9 Определение погрешности установки девиации частоты

Определение погрешности установки девиации частоты проводить на несущих частотах 5 и 50 МГц. Выход поверяемого прибора подключить ко входу компаратора рабочего эталона РЭЕДЧ-1. Измерения проводить в соответствии с руководством по эксплуатации на эталон при модулирующих частотах и девиации частоты указанных в таблице 4.

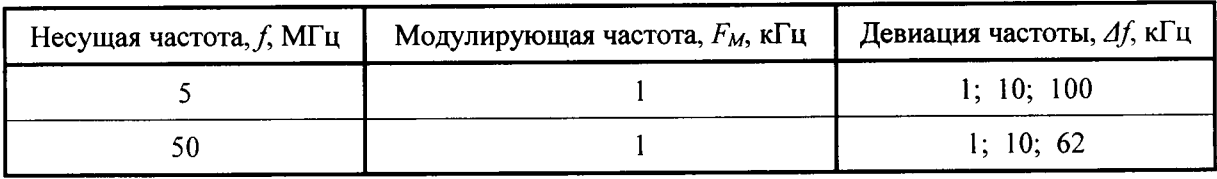

Таблица 4 - Параметры выходного сигнала в режиме частотной модуляции

отсчитать  $\overline{10}$ показаниям Погрешности установки девиации частоты компаратора рабочего эталона РЭЕДЧ-1.

Результаты поверки считают удовлетворительными, если погрешность установки девиации частоты не выходит за пределы  $\pm (0.02 \cdot \Delta f + 20 \text{ T})$ , где  $\Delta f$ - установленное значение девиации частоты, Гц.

### 7.10 Определение погрешности установки коэффициента амплитудной модуляции

Определение погрешности установки коэффициента амплитудной модуляции проводить на несущих частотах 1 и 25 МГц. Выход поверяемого прибора подключить ко входу компаратора рабочего эталона РЭКАМ. Измерения проводить в соответствии с руководством по эксплуатации на эталон при модулирующих частотах и коэффициентах амплитудной модуляции указанных в таблице 5.

Таблица 5 - Параметры выходного сигнала в режиме амплитудной модуляции

| Несущая частота, $f$ , МГц | Модулирующая частота, $F_M$ , кГц | Коэффициент АМ, $K_{AM}$ , % |
|----------------------------|-----------------------------------|------------------------------|
|                            |                                   | 1; 10; 30; 80                |
|                            |                                   | 1; 10; 30; 50; 80            |

Максимальная для поверяемого прибора частота модуляции составляет 50 кГц, поэтому поверка на этой частоте проводится с внешним модулирующим генератором, подключенным к соответствующему гнезду РЭКАМ. В качестве внешнего модулирующего генератора может быть использован выход «LF» поверяемого прибора.

Погрешности установки коэффициента амплитудной модуляции отсчитать по показаниям компаратора рабочего эталона РЭКАМ.

Результаты поверки считают удовлетворительными, если погрешность установки девиации частоты не выходит за пределы:

-  $\pm (0.01 \cdot K_{AM} + 1)$ % на частоте 1 МГц с опциями SMB-B101/B102/B103/B106;

 $-$  ±(0,04  $K_{AM}$  + 1) % на частоте 25 МГц с опциями SMB-B101/B102/B103/B106;

 $-+(0.04 \cdot K_{AM}+1)$ % с опциями SMB-B112/B120.

#### 7.11 Определение погрешности установки частоты модулирующего генератора

Определение погрешности установки частоты модулирующего генератора проводить путем сличения установленного значения частоты с показаниями частотомера Ч3-64, подключенного к выходному разъему «LF» на передней панели поверяемого прибора. Измерения проводить на крайних частотах 0,1 Гц и 1 МГц и трех произвольно выбранных частотах внутри рабочего диапазона, например, 1; 20; 100 кГц.

Частотомер перевести в режим работы от внешнего источника опорного сигнала частотой 5 МГц, который подать от стандарта частоты Ч1-1006.

Погрешность установки частоты  $\delta f_{H}$  вычислить по формуле (6)

$$
\delta f = f_{\mu_{3M}} - f_{\nu_{CT}}\,,\tag{6}
$$

где  $f_{H3M}$ - измеренное значение частоты, МГц;

 $f_{YCT}$  - установленное значение частоты, МГц.

Результаты поверки считают удовлетворительными, погрешность если генератора выходит пределы установки модулирующего He  $3a$ частоты  $\pm$ (3·10<sup>-6</sup>·/+0,005) Гц, где *f* - установленное значение частоты, Гц.

#### 7.12 Определение погрешности установки уровня на выходе НЧ

Определение погрешности установки уровня на выходе НЧ поверяемого прибора проводить на частоте 1 кГц. Измерение проводить вольтметром В7-46. подключенным к выходному разъему «LF» на передней панели прибора, при установленной амплитуде выходного напряжения равной 3; 100; 3000 мВ.

Погрешность установки уровня на выходе НЧ  $\delta U$ , мВ, определить по формуле (7)

$$
\delta U = U - 1,41 \cdot U_{\nu},\tag{7}
$$

где  $U$  - установленное значение выходного напряжения, мВ;

 $U_V$ - измеренное вольтметром значение выходного напряжения, мВ.

Результаты поверки считают удовлетворительными, если погрешность установки выходного напряжения модулирующего генератора не выходит за пределы:

 $-1.03$  мВ при выходном напряжении 3 мВ;

 $- \pm 2$  мВ при выходном напряжении 100 мВ;

 $-131$  мВ при выходном напряжении 3000 мВ.

#### 7.13 Определение неравномерности АЧХ модулирующего генератора

Определение неравномерности АЧХ модулирующего генератора проводить на крайних частотах 0,1 Гц и 1 МГц и трех произвольно выбранных частотах внутри  $0.5 \Gamma$ II;  $20:$ 100 кГц. Измерение проводить диапазона, например, рабочего осциллографом, подключенным к выходному разъему «LF» на передней панели прибора. Для измерений использовать осциллограф DL9240, имеющий автоматический режим измерений.

На модулирующем генераторе устанавливают частоту 1 кГц, выходное напряжение  $U$  равное 1 В, производят автоматическую установку осциллографа при режиме «Открытый вход 1 МОм» и считывают цифровые показания осциллографа  $U_1$ , регистрирующего амплитуду сигнала. Последовательно устанавливают частоты модулирующего генератора, указанные выше без изменения амплитуды сигнала и отсчитывают цифровые показания осциллографа  $U_i$ , соответствующие амплитуде сигнала.

Результаты поверки считают удовлетворительными, если отношения *max*  $U_i/U_i$  и *max*  $U_l/U_i$  не превышают 1,23.

#### 7.14 Определение коэффициента гармоник синусоидального сигнала модулирующего генератора

Определение коэффициента гармоник синусоидального сигнала модулирующего генератора проводить на частотах 0,02; 1; 10; 100 кГц. Измерение проводить измерителем нелинейных искажений  $C6-11$ , подключенным к выходному разъему «LF» на передней панели прибора, при установленной амплитуде выходного напряжения  $1B.$ 

Результаты поверки считают удовлетворительными, если коэффициент гармоник синусоидального сигнала модулирующего генератора не превышает 0,1 %.

#### повторения 7.15 Определение погрешности установки периода модулирующих импульсов

Определение погрешности установки периода повторения модулирующих импульсов проводить только для приборов с опцией SMB-K23, имеющих внутренний генератор импульсов.

К выходу «PULSE VIDEO» поверяемого прибора, расположенного на задней панели, подключить осциллограф. Для измерений использовать осциллограф DL9240, имеющий автоматический режим измерений. На поверяемом приборе установить период повторения импульсов 1 мс, длительность импульса 1мкс, провести автоматическую установку осциллографа при режиме «Открытый вход 50 Ом» и с помощью маркера произвести отсчет периода повторения импульсов. Измерения проводить при крайних значениях периода повторения 40 нс и 85 с и трех произвольно выбранных значениях периода Т внутри рабочего диапазона, например, 1 мкс, 1 мс, 0,5 с, при скважности не менее 2.

Результаты поверки считают удовлетворительными, если погрешность установки периода повторения модулирующих импульсов не выходит за пределы  $\pm (0,0001 \cdot T + 3 \text{ hc}).$ 

#### 7.16 Определение погрешности установки длительности модулирующих импульсов

Определение погрешности установки длительности модулирующих импульсов проводить только для приборов с SMB-K23, имеющих внутренний генератор импульсов.

К выходу «PULSE VIDEO» поверяемого прибора, расположенного на задней панели прибора, подключить осциллограф. Для измерений использовать осциллограф DL9240, имеющий автоматический режим измерений. На поверяемом приборе установить период повторения импульсов 1 мс, длительность импульса 1мкс, провести автоматическую установку осциллографа при режиме «Открытый вход 50 Ом» и с помощью маркера произвести отсчет длительности импульса на уровне 0,5. Измерения проводить при крайних значениях длительности импульсов 10 нс и 1 с и трех произвольно выбранных значениях длительности т внутри рабочего диапазона, например, 1 мкс; 1 мс; 0,5 с, при скважности не менее 2.

Результаты поверки считают удовлетворительными, погрешность если установки длительности модулирующих импульсов не выходит за пределы  $\pm (0,0001 \cdot \tau + 3 \text{ hc}).$ 

#### 7.17 Определение длительности фронта и среза модулирующих импульсов

Определение длительности фронта и среза модулирующих импульсов проводить только для приборов с опцией SMB-К23, имеющих внутренний генератор импульсов.

К выходу «PULSE VIDEO» поверяемого прибора, расположенного на задней панели прибора, подключить осциллограф. Для измерений использовать осциллограф DL9240, имеющий автоматический режим измерений. На поверяемом приборе установить период повторения импульсов 1 мс, длительность импульса 1 мкс, провести автоматическую установку осциллографа при режиме «Открытый вход 50 Ом» и отсчитать цифровые показания осциллографа, соответствующие длительности фронта и среза импульса.

Результаты поверки считают удовлетворительными, если длительности фронта и среза модулирующих импульсов не превышают 10 нс.

#### 7.18 Определение длительности фронта и среза выходных радиоимпульсов

Определение длительности фронта и среза выходных радиоимпульсов проводить только для приборов с опциями SMB-K21/K22, имеющих внутренний импульсный модулятор.

К выходу «RF 50 $\Omega$ » поверяемого прибора подключить осциллограф DL9240. На поверяемом приборе установить несущую частоту 200 МГц, период повторения импульсов 1 мс, длительность импульсов 1 мкс. На экране осциллографа наблюдать огибающую радиоимпульса, которая устанавливается (или спадает) менее, чем на три периода несущей частоты - менее 20 нс.

Результаты поверки считают удовлетворительными, если длительности фронта и среза выходных радиоимпульсов не превышают 20 нс.

#### 7.19 Определение отношения мощностей сигналов в открытом и запертом состоянии импульсного модулятора

Определение отношения мощностей сигналов в открытом и запертом состоянии импульсного модулятора проводить только для приборов с опциями SMB-K21/K22, имеющих внутренний импульсный модулятор, на крайних частотах диапазона в режиме редкоповторяющихся импульсов.

На поверяемом приборе установить период повторения более 20 с. длительность импульсов от 1 до 20 мкс. К выходу «RF 50 $\Omega$ » поверяемого прибора подключить анализатор спектра FSP40, настроенный на соответствующую несущую частоту. Установить на поверяемом приборе уровень выходного сигнала 13 дБ/мВт В паузе между импульсами анализатором спектра измерить уровень выходной мощности Р<sub>МІ</sub>, дБ.

Ослабления сигнала в паузе L, дБ, определить по формуле  $(8)$ 

$$
L=13-P_{\text{min}},\tag{8}
$$

Результаты поверки считают удовлетворительными, если ослабления сигнала в паузе импульсного модулятора не менее 80 дБ.

#### 8 Оформление результатов поверки

8.1 Результаты поверки оформляются  $\mathbf{B}$ порядке, установленным метрологической службой, которая осуществляет поверку, в соответствии с Приказом Минпромторга России от 02.07.2015 г. № 1815.

8.2 Если прибор по результатам поверки признан пригодным к применению, то на него наносится знак поверки и выдается свидетельство о поверке или делается запись в формуляре, заверяемая подписью поверителя и знаком поверки.

8.3 В случае отрицательных результатов поверки прибор признают непригодным к применению и направляют в ремонт. Свидетельство о поверке аннулируется, выписывается извещение о непригодности к применению и вносится запись о непригодности в формуляр.

8.4 Критерием предельного состояния прибора является невозможность или нецелесообразность его ремонта.

Приборы, не подлежащие ремонту, изымают из обращения и эксплуатации.